## **Recordings**

Record wizard. Theme clam

The record wizard is the control center for scheduling and managing recordings. Adding a new recording is simple. Just click on the corresponding button and a new dialog will pop up. There you have to choose a station, time (currently only 24-hour clock), date, duration (hours - minutes - seconds), Resolution. The output file na will be determined for you if you don't provide one yourself.

You can also schedule recordings with external applications with tv-viewer\_recext (LINK).

In the middle of the window you see already scheduled recordings which can be edited or deleted.

At the bottom is a status box where can see the status of the scheduler and start / restart it.

Video window file playback mode

You may also stop running recordings here.

When a recording is starting or TV-Viewer is started while a recording is running, the software will switch int file playback mode. Now you won't be able to edit your stations, change video card controls (color manager run a diagnostic routine, start tv playback or timeshift. If you didn't activate the special option in the preferen it is also not possible to change stations in this mode. But you may watch the recording at The control bar in playback mode should be self explanatory.

## Start recordings from external applications

TV-Viewer has a special interface to start recordings from external applications. You have to use the symlink

% tv-viewer\_recext

If you want to add an recording this values have to be provided

 duration=SEC duration in seconds start\_time=HH:MM start time (24-hours clock) e.g. 17:01 start\_date=YYYY-MM-DD start date e.g. 2010-03-05 station\_ext=NO station number e.g. first station in the list is number one title=STRING a title for the recording, which will be part of the output file's name

and these if you want to delete a recording

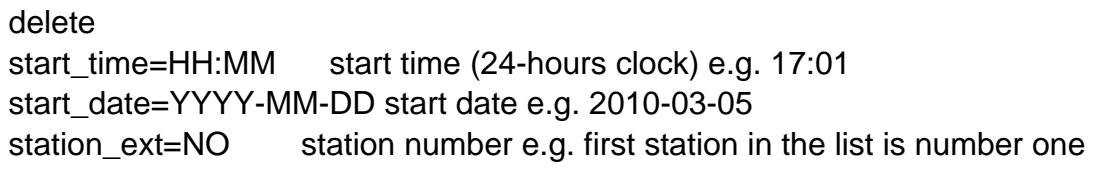

So a simple example would be

tv-viewer\_recext --duration 1800 --start\_time=12:00 --start\_date=2010-03-01 --station\_ext=12 --title=some\_title

and to delete this recording

```
tv-viewer_recext --delete --start_time=12:00 --start_date=2010-03-01 --station_ext=12
```
## **Timeshift**

Timeshift is a special feature of all devices with a build-in hardware MPEG2 encoder. This means the teleca will be cached to the hard disk. This allows you to pause playback or seek back / forward. Timeshift can be started by the mainui and a key sequence, but it will only start if there is no running recording. Also if a plan recording is starting while timeshift, the recording has priority and timeshift will be terminated. TV-Viewer wi switch into file playback mode when you start timeshift with the same restrictions as if you where running a recording After you stop timeshift a disk icon will be activated in the video window trol bar Clicking on this icon will pop up a special dialog where you can permanently save the timeshift video file. Otherwise this file be deleted when you start TV playback or exit TV-Viewer.